# **GUIA DE CONTINGUT DIGITAL ACCESSIBLE: VÍDEO**

(HTML5 i reproductors web)

 $\bigcup$ 

Editors

Mireia Ribera i Toni Granollers Autors Rosa Mª Gil, Toni Granollers, Josep Mª Ribó,

Juan Manuel Gimeno i Mireia Ribera.

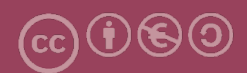

## **Guia d'Internet (HTML5 i reproductors web)**

#### **Autors**

Rosa M. Gil, Toni Granollers, Josep M. Ribó, Juan Manuel Gimeno i Mireia Ribera

#### *dins*

#### **Guia de contingut digital accessible: vídeo**

#### **Editors**

Mireia Ribera Turró, Universitat de Barcelona. Membre del grup de treball dedicat a l'accessibilitat digital en docència, recerca i innovació docent (Adaptabit).

Toni Granollers i Saltiveri, Universitat de Lleida. Membre del grup de recerca en interacció persona-ordinador i integració de dades (GRIHO).

#### **Autors**

Xavier Carrera Farran; Miquel Centelles Velilla; Jordi Coiduras Rodríguez; Roberto García González; Rosa M. Gil Iranzo; Víctor Gil Lloret; Juan Manuel Gimeno Illa; Toni Granollers i Saltiveri; Marta Oliva Solé; Afra Pascual Almenara; Mireia Ribera Turró; Josep M. Ribó Balust; Marina Salse Rovira; Montserrat Sendín Veloso; Bruno Splendiani

#### **Disseny de la portada**

Cat&Cas. Els membres del projecte a partir de la idea de la "Guia de contingut digital accessible"

**Primera edició**: març 2013 **Dipòsit legal**: L-102-2013 **ISBN:** 978-84-695-6918-4

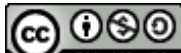

Aquest document té una llicència **Reconeixement-No Comercial-Compartir-Igual 3.0 de Creative Commons**. La llicència completa es pot consultar a: http://creativecommons.org/licenses/by-nc-sa/3.0/es/legalcode.ca

Aquesta guia ha estat desenvolupada gràcies als següents recursos:

- projecte "**El vídeo sense barreres com a suport per la docència en l'educació superior**" corresponent a la convocatòria MQD2010 de l'Agència de Gestió d'Ajuts Universitaris i de Recerca (AGAUR) i amb el número d'expedient: **2010MQD00008**
- **conveni de col·laboració** entre **ACTIVA MÚTUA 2008** i la **Universitat de Lleida** que mitjançant el grup de recerca GRIHO dóna suport al desenvolupament de projectes i de tecnologies que possibilitin l'adaptació i reinserció laboral de persones amb discapacitat, en l'àmbit de les Tecnologies de la Informació i Sistemes Informàtics.

# **Guia de contingut digital accessible: vídeo**

Guia de reproductors web (l'HTML5, el ccPlayer i el JWPlayer Controls)

#### **PRESENTACIÓ**

*Aquest document dóna les pautes bàsiques per poder incorporar vídeos incrustats en una pàgina web codificada en HTML5, amb un reproductor accessible. Així mateix, es dóna una introducció a l'eina ccPlayer, reproductor de vídeos que està implementat com un objecte SWF Flash i que permet l'addició de subtítols. Veurem també una altra eina similar, el JWPlayer.* 

# **Sumari**

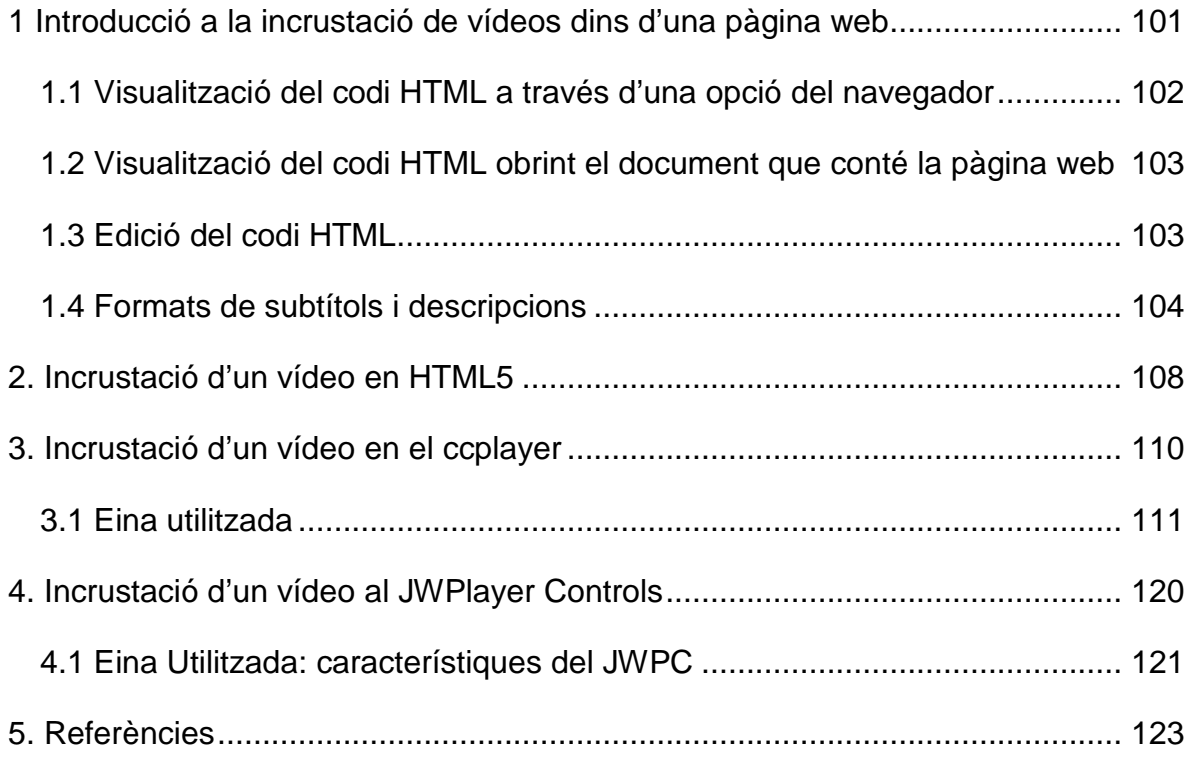

# <span id="page-6-0"></span>**1 INTRODUCCIÓ A LA INCRUSTACIÓ DE VÍDEOS DINS D'UNA PÀGINA WEB**

Aquest document és **una guia de recomanacions per afegir vídeos en una pàgina web amb un reproductor accessible**, ja sigui amb l'HTML5 o amb els reproductors Flash CCPlayer, desenvolupat per NCAM, o JWPlayer (JWPC), de Longtail.

L'HTML és el llenguatge estandarditzat de marques utilitzat per codificar gairebé tot el que es veu mentre es navega per Internet, i l'HTML5 és l'última versió d'aquest llenguatge. Quan s'obre amb el navegador una pàgina web es veuen uns continguts en una presentació habitualment força atractiva: imatges, text en diferents estils, colors, fonts i formats. Perquè això sigui possible, el navegador interpreta un document de text escrit en HTML. En aquest document hi podem trobar etiquetes com ara <strong>text</strong> que indica al navegador que el text entre <strong> i </strong> té més èmfasi, i normalment apareixerà escrit en negreta, etc. Com us podeu imaginar hi ha moltes més etiquetes. Entre altres característiques noves, l'HTML5 incorpora etiquetes que permeten als desenvolupadors incrustar vídeo en una pàgina web sense cap connector [1], fet que facilita publicar vídeo accessible mitjançant subtítols. Als desenvolupadors de pàgines web, en ocasions, els interessa obrir una pàgina web, no pas amb el navegador, sinó de manera que puguin veure el document tal com és en realitat, escrit en el llenguatge HTML. A la visualització del llenguatge HTML de la pàgina web, se l'anomena *visualització del codi font de la pàgina web*.

En aquesta guia, en alguns moments ens posarem en la pell dels desenvolupadors web i també tafanejarem una mica en el codi font de la pàgina. La figura següent mostra un exemple de codi font d'una pàgina web:

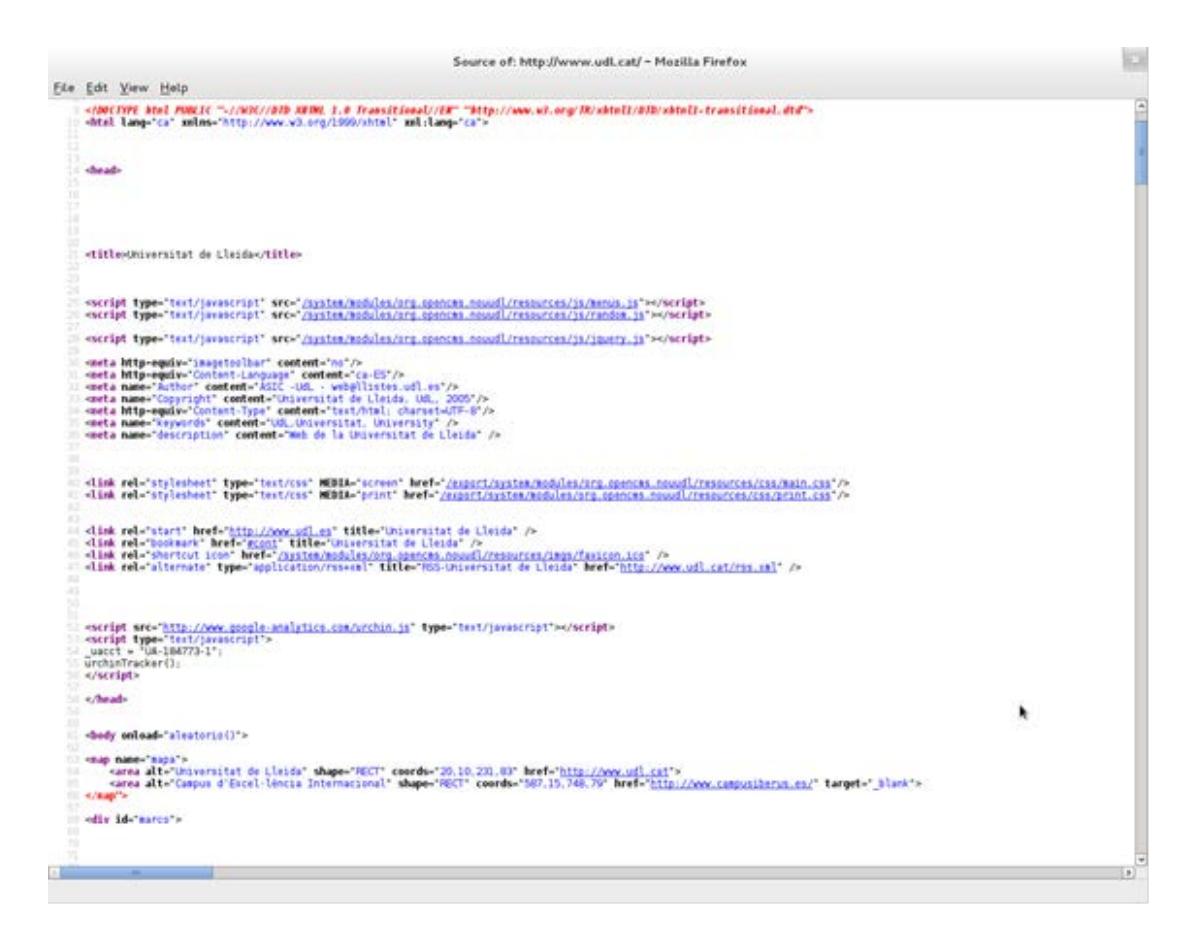

**Imatge 72. Exemple de codi font d'una pàgina web**

Podeu ampliar la informació sobre el llenguatge HTML a: [2 i 3].

## <span id="page-7-0"></span>*1.1 VISUALITZACIÓ DEL CODI HTML A TRAVÉS D'UNA OPCIÓ DEL NAVEGADOR*

Per exemple, amb Firefox, podeu seleccionar l'opció del menú *Eines > Desenvolupador web > Codi font.* 

## Guia de reproductors web (l'HTML5, el ccPlayer i el JWPlayer)

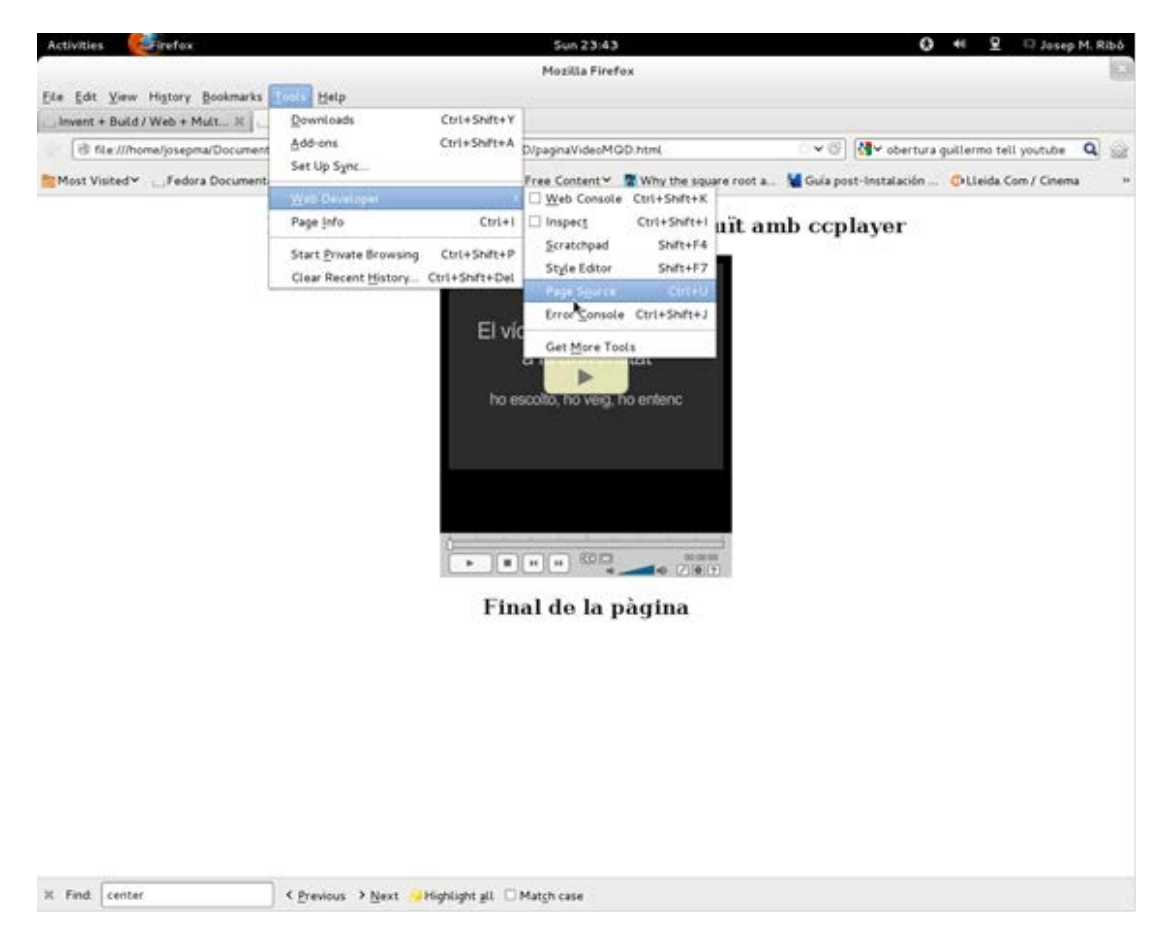

**Imatge 73. Opció que s'ha de triar per veure el codi font d'una pàgina web si s'utilitza el navegador Firefox**

## <span id="page-8-0"></span>*1.2 VISUALITZACIÓ DEL CODI HTML OBRINT EL DOCUMENT QUE CONTÉ LA PÀGINA WEB*

Una pàgina web habitualment és un fitxer amb extensió .html, que es pot obrir amb un programa editor qualsevol (per exemple, el Bloc de notes).

#### <span id="page-8-1"></span>*1.3 EDICIÓ DEL CODI HTML*

Per editar el codi HTML s'utilitza un navegador d'última generació (Firefox, Chrome, iExplorer, Opera, etc.) així com qualsevol editor de text per escriure codi HTML.

Per editar el codi no fa falta utilitzar un editor especialitzat en edició web com ara Dreamweaver [4]; editors senzills com ara Notepad++ o TextEdit són més que suficients en aquest cas.

#### <span id="page-9-0"></span>*1.4 FORMATS DE SUBTÍTOLS I DESCRIPCIONS*

Hi ha dos formats en competició per ser considerats l'estàndard: un és el del The Web Hypertext Application Technology Working Group (WHATWG) [5], el WEBVTT i l'altre el del World Wide Web Consortium (W3C), el TTML [6]. Hi ha dos formats més, que tot i no ser estàndards estan molt estesos i també es comentaran: DFXP i QTTEXT.

#### **1.4.1 Format WEBVTT proposat pel WHATWG, estàndard per a l'HTML5**

El **WHATWG** ha desenvolupat i proposat l'estàndard **WEBVTT** (Web Video Text Tracks) per definir subtítols, audiodescripcions textuals, títols i metadades.

Un arxiu en format WEBVTT és un arxiu de text pla amb l'extensió .vtt, que pot contenir diferent informació relacionada amb el vídeo, com ara:

- **Subtítols**: la transcripció o traducció del diàleg.
- **Llegendes (***captions***)**: similars als subtítols, però també poden incloure efectes de so i altra informació d'àudio.
- **Descripcions**: destinat a ser un arxiu de text separat que descriu la part visual del vídeo, perquè es pugui reproduir en un lector de pantalla (vegeu l'apartat d'audiodescripcions a la *Guia de contingut digital accessible: planificació del vídeo accessible*).
- **Capítols**: dissenyats per ajudar l'usuari a navegar pel vídeo.
- **Metadades**: informació descriptiva i de contingut del vídeo inicialment no destinada a mostrar-se a l'espectador però que dóna informació addicional que pot ser útil per navegar pel vídeo, pels cercadors o d'altres.

El fitxer VTT segueix un *format* força simple.

La primera línia conté el text **WEBVTT** i és la capçalera. La resta d'informació defineix una sèrie de "registres" amb el text que ha de mostrar i la temporització inicial i final respecte a l'inici del vídeo.

Vegeu a continuació un petit exemple de subtítols:

**WEBVTT** 1 00:00:11.312 --> 00:00:12.402 Alumnes a classe  $\mathfrak{D}$ 00:00:23.466 --> 00:00:28.348 Projecció d'un vídeo educatiu. 3 00:00:30.441 --> 00:00:32.399 Alumnes mirant una pantalla

Aquest fitxer tindria tres registres. El primer mostra el text "Alumnes a classe" des del segon 11.312 del vídeo i fins al segon 12.402.

Per a cada registre es poden controlar la posició del text, alineació, estil del text i d'altres. Podeu ampliar la informació a: [7], [8] i [9].

**1.4.2 Format TTML proposat pel W3C, estàndard per a totes les versions de l'HTML**

El W3C proposa el format **TTML** (Timed Text Markup Language), que permet expressar el mateix que VTT però en un format lleugerament diferent. Els arxius TTML tenen com a extensió .ttml.

Per entendre-ho ràpidament, es mostra l'exemple anterior descrit en aquest format:

```
<tt xmlns="http://www.w3.org/ns/ttml" xml:lang="en">
  <body>
  <div>
       <p begin="00:00:11.312" end="00:00:12.402">
     Alumnes a classe </p>
<p begin="00:00:23.466" end="00:00:28.348">
     Projecció d'un vídeo educatiu. </p>
       <p begin="00:00: 30.441" end="00:00: 32.399">
     Alumnes mirant una pantalla</p>
  </div>
  </body>
</tt>
```
## **1.4.3 Format DFXP**

El DFXP (Distribution Format EXchange Profile) és un format XML de distribució de subtítols entre sistemes de creació de continguts multimèdia heterogenis. Tècnicament està definit com una variació del Timed Text Markup Language. Els reproductors Adobe Flash-player admeten aquest format. En particular, és el format d'elecció habitual per als subtítols que acompanyen vídeos que es volen reproduir amb el ccPlayer.

## **1.4.4 Format QTTEXT**

El format QTTEXT ha estat el format tradicional del reproductor QuickTime [10] per afegir subtítols. QTTEXT, com en els casos anteriors, és un fitxer de text pla que, seguint una estructura determinada, conté el text que ha d'acompanyar el vídeo, així com les característiques temporals i de presentació. El fitxer pot adjuntar-se al reproductor, el qual mostrarà els subtítols d'acord amb el que s'indiqui.

A continuació es pot veure un petit exemple d'un fitxer en format QTTEXT [11]:

{QTtext}{timescale:100}{font:Arial}{size:12}{textColor:65535,65535,65535} {backColor:0,0,0}{width:225}{justify:left}

[00:00:01.31] Alumnes a classe [00:00:23.47] Projecció d'un vídeo educatiu. [00:00:30.44] {justify:left}{italic} Alumnes mirant una pantalla .....

Podem veure que al principi es defineixen característiques, com ara el tipus de font (Arial), la mida (12 píxels) i els colors del text i del fons. També s'indica que el text es mostrarà justificat a l'esquerra.

Aquestes característiques són les definides per defecte per a aquest fitxer. No obstant això, en cada línia es poden especificar característiques diferents per a un determinat text (tal com es pot observar en la darrera línia del codi anterior).

Amb posterioritat es van afegint les línies temporals amb el text que s'ha de mostrar.

#### **Consell**:

Tant pel cas del VTT com el TTML es pot utilitzar alguna eina com ara el Caption Maker per no haver d'editar la informació de forma completament manual: *[Create](http://msdn.microsoft.com/en-us/library/jj152136(v=vs.85).aspx)  [WebVTT or TTML files with Caption Maker](http://msdn.microsoft.com/en-us/library/jj152136(v=vs.85).aspx)* [13].

En el cas del DFXP, hi ha eines de conversió d'altres formats a aquest. Algunes en línia són, per exemple:

[.srt to DFXP Converter](http://captioning.stanford.edu/convert.php) [14]

**[Captions Format Converter](http://www.3playmedia.com/services-%20features/tools/captions-format-converter)** [15]

[SUB to DFXP Converter](http://www.pcc.edu/resources/web/documentation/toolbox/sub-dfxp.html) [16]

Es recomana no perdre de vista la *Guia de contingut digital accessible: vídeo. Guia de subtitulació*, d'aquesta mateixa sèrie. Són temes relacionats que es poden complementar i ajudar a assolir els objectius.

## <span id="page-13-0"></span>**2. INCRUSTACIÓ D'UN VÍDEO EN HTML5**

Suposant que s'edita el codi de la pàgina web on es vol incrustar el vídeo, a continuació es detallen els passos que cal seguir per afegir un vídeo en una pàgina web creada en l'HTML5.

Es fa utilitzant l'etiqueta HTML <video> (anomenada *video element*) que es troba entre les etiquetes <body></body>, les quals defineixen el contingut que es visualitza de la pàgina web.

#### **Passos que s'han de seguir**

#### **Pas 1 Utilització de** *video element*

El codi següent mostra com incrustar el vídeo *MQD3.mp4* [12] en una pàgina HTML:

```
<video height="390" width="470">
<source src="MQD3.mp4" type="video/mp4"
controls="controls" > 
El navegador no admet vídeos de forma nadiua.
</video>
```
Per no ocasionar problemes amb el visionament del vídeo, sempre és recomanable afegir atributs d'alçada (*height*) i amplada (*width*) en píxels. En l'exemple anterior, *width*="470" *height*="390" significa que el vídeo es visualitza dins la pàgina web en un rectangle de 470 píxels d'amplada i 390 píxels d'alçada.

Altres atributs per a l'etiqueta *video* són:

- **autoplay**: especifica que el vídeo comença tant aviat com estigui a punt.
- **loop**: indica que la reproducció de l'arxiu multimèdia torna a començar quan hagi acabat.
- **preload**: especifica que el vídeo es carrega conjuntament amb la pàgina i està a punt per reproduir-se. S'ignora si *autoplay* està activat.

Com veieu dins *video* s'ha inclòs encara una altra etiqueta, *source*, que indica el

vídeo que s'ha de reproduir. Aquesta etiqueta conté els atributs:

- **src**: mostra l'adreça URL del vídeo que s'ha de reproduir.
- **controls="controls"**: s'indica al navegador que es vol que mostri els controls de reproducció del vídeo que ofereix l'HTML5 per defecte. Aquests controls inclouen els botons de *reproducció, pausa* i *control de volum* juntament amb una *barra de progrés de la reproducció*.

#### **Cal tenir present que:**

Malauradament encara no tots els navegadors web són totalment compatibles amb la implementació de l'HTML5. Així doncs, per als navegadors que encara no admeten l'etiqueta *video* s'afegeix un text entre les etiquetes perquè es mostri en comptes del vídeo. Per exemple, en el codi anterior, si el navegador no és compatible amb aquesta etiqueta, en lloc del vídeo mostraria el text "El navegador no admet vídeos de forma nadiua".

#### **Pas 2 Addició de subtítols**

Per tal d'afegir els subtítols s'usa l'etiqueta *track:*

```
<video height="390" width="470" controls>
<source src="MQD3.mp4" type="video/mp4" >
     <source src="MQD3.ogg" type="video/ogg" >
     <track kind="captions" src="subtitulos.vtt" srclang="ca" label="Català" />
</video>
```
Aquesta etiqueta s'utilitza per a subtítols, descripcions de text del vídeo, marcadors de capítols i altres tipus de metadades. En un mateix element de vídeo es poden usar diverses etiquetes *track* de forma simultània.

L'etiqueta *track* té els atributs següents:

- **src**: especifica el nom i la localització del fitxer dels subtítols.
- **label**: especifica els títols de la pista.
- **kind**: especifica el tipus del text. Les opcions són: *captions, subtitles,*

*chapters, descriptions* o *metadata*.

- **srclang**: especifica el llenguatge del text del subtítol.
- **default**: especifica que aquesta és la pista de subtítols per defecte.

Recordeu que en el cas dels subtítols els únics formats acceptats són VTT i TTML.

## <span id="page-15-0"></span>**3. INCRUSTACIÓ D'UN VÍDEO EN EL CCPLAYER**

Com a alternativa al reproductor HTML5, en uns moments en què el llenguatge HTML5 encara no està totalment adoptat, es proposa l'ús del reproductor ccPlayer, creat per NCAM.

El ccPlayer és un reproductor de vídeos que està implementat com un objecte SWF Flash i permet l'addició de subtítols. Les característiques principals d'aquest reproductor són:

- Reprodueix els formats H.264, FLV, MP3 i SWF.
- Mostra subtítols en els formats DFXP o QTTEXT.
- Els controls són accessibles a través del teclat i amb lectors de pantalla.
- Permet fer cerques en el text dels subtítols.
- Admet subtítols en diferents idiomes.
- Admet la visualització a pantalla completa.
- Reprodueix vídeos de qualsevol mida.
- No permet incorporar audiodescripció.

Les tecles d'accés ràpid per al teclat en els controls del ccPlayer són:

**p:** reproducció (*play*) **e:** fi de reproducció (*end*) **r**: marxa enrere (5 segons) **f:** marxa endavant (5 segons) **u:** augment de volum (20 %) **d:** disminució de volum (20 %) **c:** subtítols activats/desactivats **m:** vídeo en pantalla completa **i**: finestra d'instruccions **s:** cerca de cadenes als subtítols

**l:** selecció de llengua

## <span id="page-16-0"></span>*3.1 EINA UTILITZADA*

Per elaborar aquesta guia s'ha utilitzat el *ccPlayer* versió 3.01.

La llicència del ccPlayer és de tipus programari de prova (*shareware*). La descàrrega del programari és gratuïta però planteja limitacions en la modificació i distribució del codi font.

#### **Passos que s'han de seguir**

La idea bàsica del procediment consisteix a incloure un codi HTML en la pàgina web on es vol incrustar el vídeo. Aquest codi indica al navegador quin és el reproductor que es vol usar per visualitzar el vídeo, quin és el fitxer que conté el vídeo i quin és el fitxer dels subtítols (si n'hi ha). També se li poden indicar paràmetres que personalitzen la reproducció del vídeo. El procediment és el següent:

#### **Pas 1 Descàrrega del reproductor ccPlayer**

#### El reproductor es pot baixar de [NCAM](http://ncam.wgbh.org/invent_build/web_multimedia/tools-guidelines/ccplayer) [17].

Cal seleccionar l'enllaç **Download ccPlayer SWF** i descomprimir l'arxiu. El fitxer amb el reproductor ccPlayer és un dels que obtindreu en descomprimir l'arxiu baixat. El nom del fitxer amb el reproductor depèn de la versió que us descarregueu. Un exemple pot ser *ccPlayer 301.swf*

## **Pas 2 Col·locació del fitxer amb el reproductor ccPlayer a la mateixa carpeta que conté la pàgina web on voleu incrustar el vídeo**

En aquest exemple, la pàgina web on es vol incrustar el vídeo s'anomena *paginaVideoMQD.html* i el fitxer amb el reproductor s'ha obtingut en el pas anterior (*ccPlayer 301.swf*, en el nostre cas).

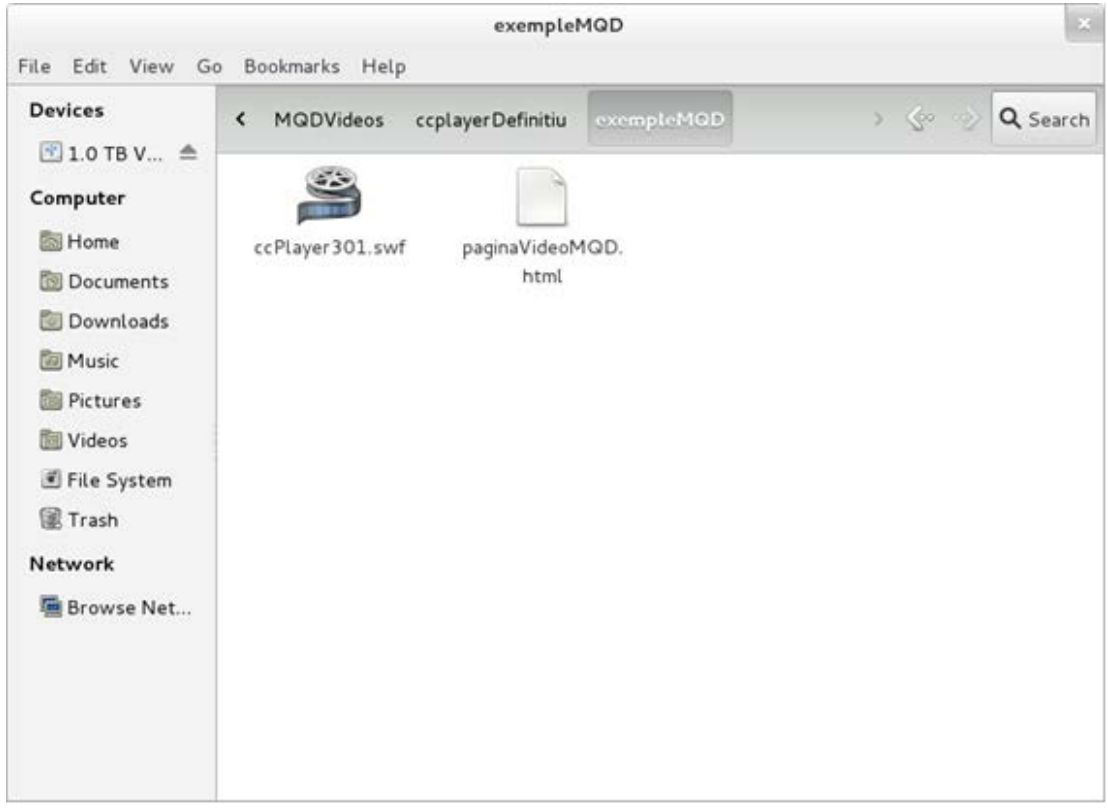

**Imatge 74. Pàgina web d'exemple on es vol incrustar el vídeo juntament amb el fitxer que conté el reproductor que s'ha obtingut en el pas anterior**

## **Pas 3 Còpia a la mateixa carpeta del fitxer que conté el vídeo i també del fitxer amb els subtítols**

En el nostre exemple, el fitxer que conté el vídeo s'anomena *MQD-190112 bandafosca-H264-320x240.mp4* i el que conté els subtítols, *subtitols.dfxp.xml.* 

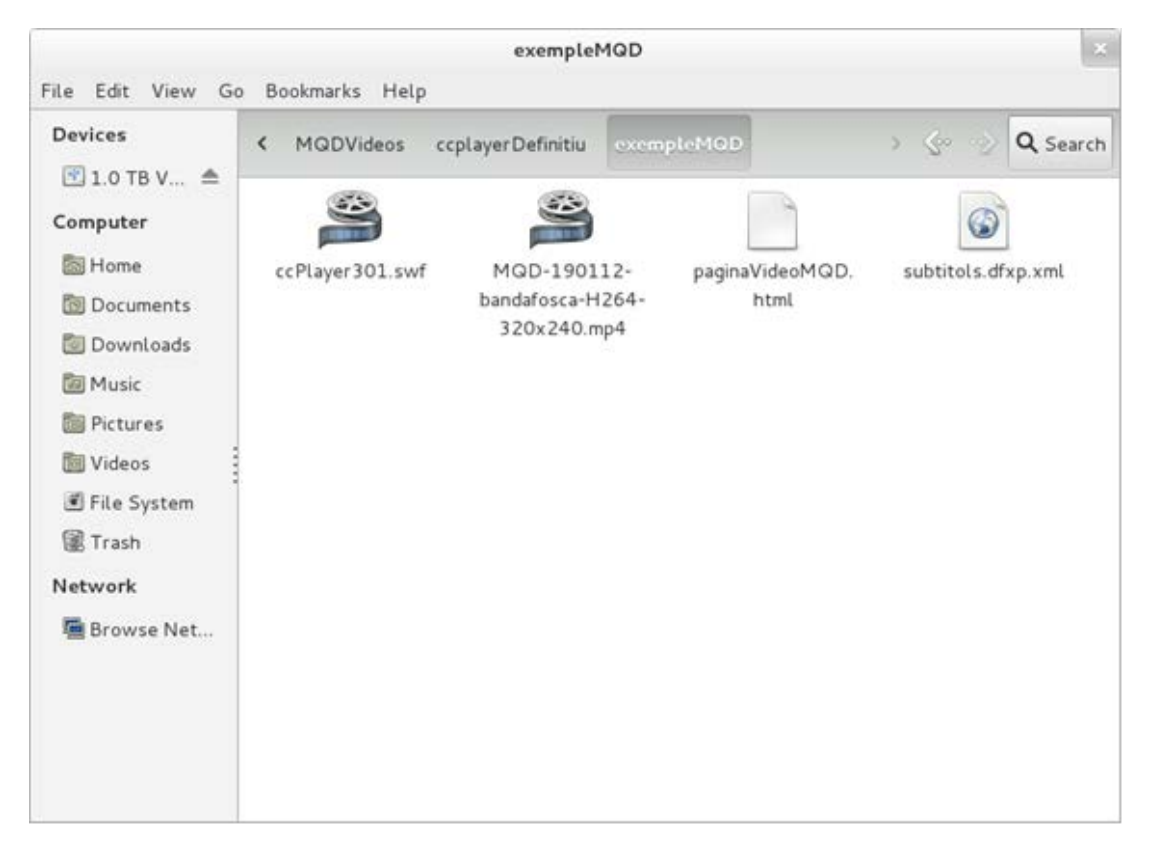

**Imatge 75. Contingut de la imatge anterior amb els fitxers del vídeo i dels subtítols que es volen inserir**

## **Pas 4 Obertura amb un programa editor de la pàgina web on es vulgui incrustar el vídeo**

En el codi de la pàgina web (en el nostre exemple *paginaVideoMQD.html*) es copien les etiquetes que permeten veure el vídeo amb el reproductor ccPlayer. El codi d'aquesta pàgina web té un aspecte similar al següent:

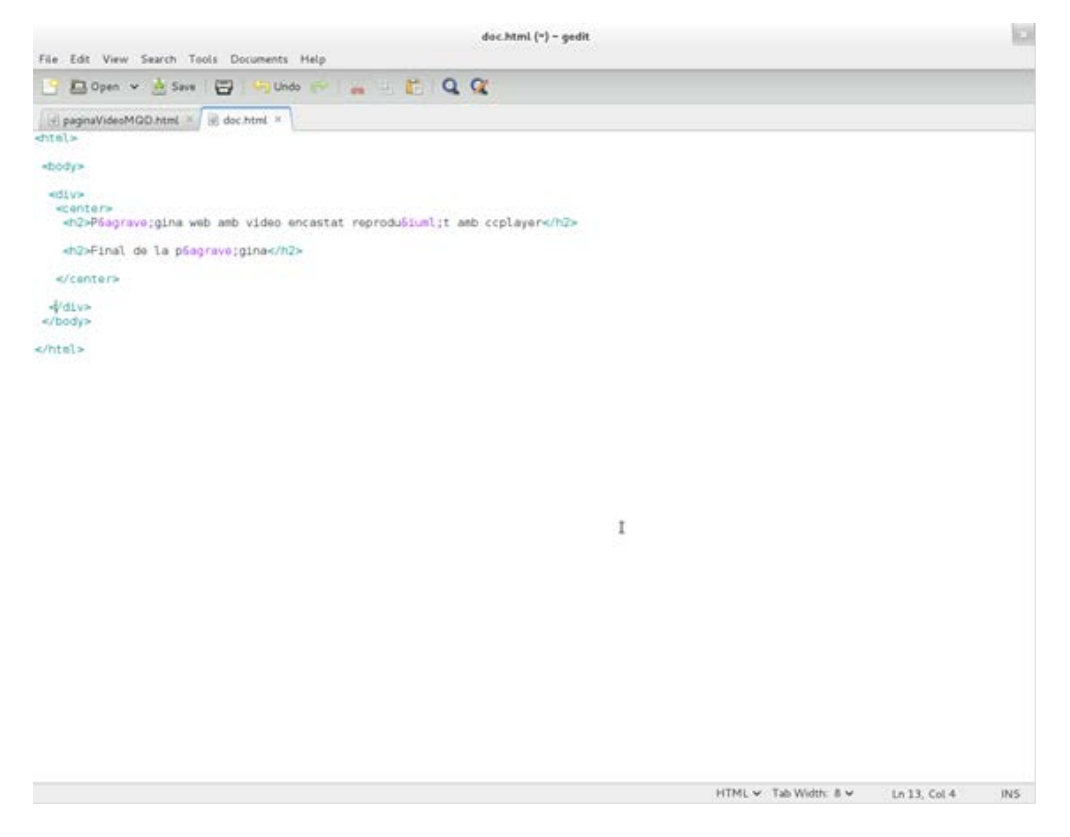

**Imatge 76. Codi de la pàgina web que es prepara per visualitzar el vídeo**

## **Pas 5 Còpia del codi**

Copieu a aquest document el codi següent:

```
<object classid="clsid:d27cdb6e-ae6d-11cf-96b8-444553540000" 
codebase="http://fpdownload.macromedia.com/pub/shockwave/cabs/flash/swflash.ca
b#version=8,0,0,0" width="340" height="376" id="ccPlayer" align="middle"> 
      <param name="allowFullScreen" value="true" /> 
      <param name="allowScriptAccess" value="sameDomain" /> 
      <param name="movie" value="ccPlayer301.swf?ccVideoName=MQD-190112-
bandafosca-H264-
320x240.mp4&ccVideoAutoStart=false&ccVideoBufferTime=5&ccCaptSourceType=
external&ccCaptionSource=subtitols.dfxp.xml&ccCaptionLanguage=en&ccCaption
AutoHide=false&ccOverrideFileStyle=false&ccDisplayRollup=false"/> 
      <param name="quality" value="high" /> 
      <param name="bgcolor" value="#cccccc" /> 
      <embed src="ccPlayer301.swf?ccVideoName= MQD-190112-bandafosca-
H264-
320x240.mp4&ccVideoAutoStart=false&ccVideoBufferTime=5&ccCaptSourceType=
external&ccCaptionSource=NOM_FITXER_SUBTITOLS.dfxp.xml&ccCaptionLangua
ge=en&ccCaptionAutoHide=false&ccOverrideFileStyle=false&ccDisplayRollup=false" 
allowfullscreen="true" quality="high" bgcolor="#cccccc" width="340" height="376" 
name="ccPlayer" align="middle" allowScriptAccess="sameDomain" 
type="application/x-shockwave-flash" 
pluginspage="http://www.macromedia.com/go/getflashplayer" /> 
</object> 
</div>
```
## **Atenció**

- Cal substituir *MQD-190112-bandafosca-H264-320x240.mp4* pel fitxer que contingui el vídeo que s'ha de reproduir.
- Així mateix, cal substituir *subtitols.dfxp.xml* pel fitxer que contingui els subtítols en un format DFX-XML.

Després de fer la còpia, el document de la secció anterior queda tal com es mostra en la figura següent:

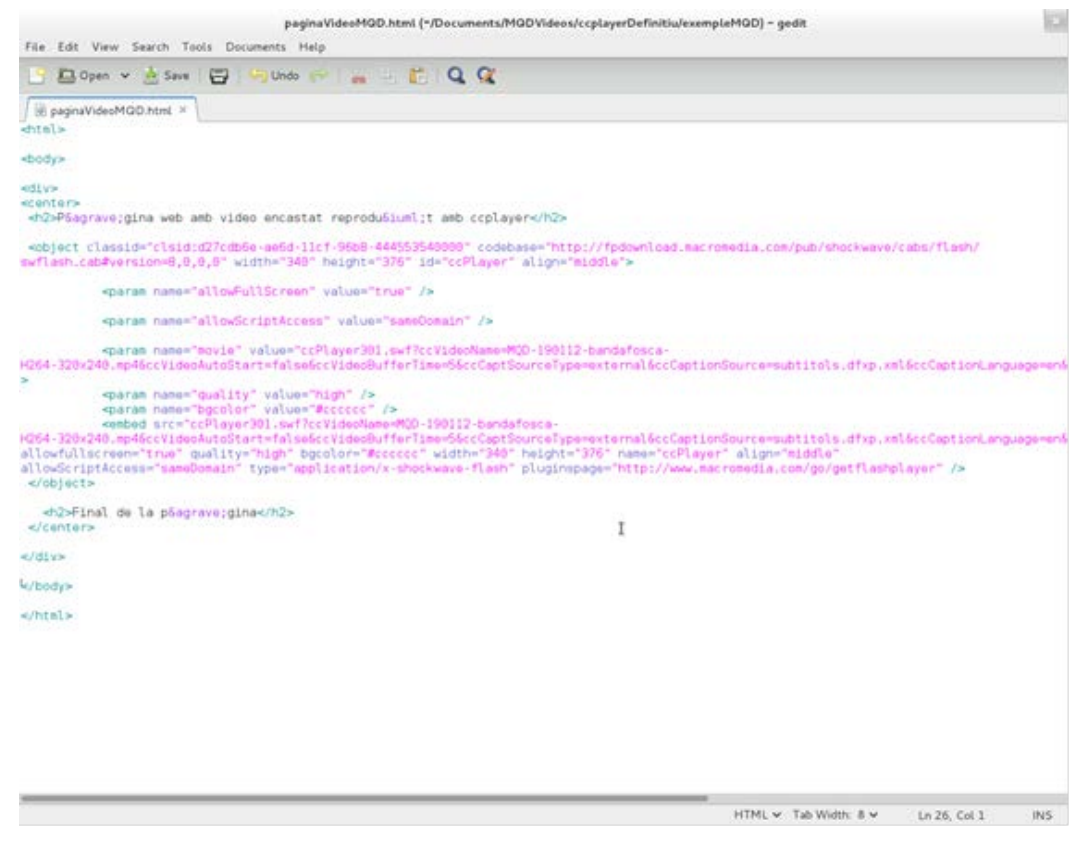

**Imatge 77. Codi de la pàgina web sencer, amb tot el que cal per poder incrustar el vídeo**

## **Pas 6 Accés a la pàgina web des del navegador**

Per accedir a la pàgina web, obriu amb el navegador el document *paginaVideoMQD.html* i reproduïu el vídeo prement el botó *Play*.

## Guia de reproductors web (l'HTML5, el ccPlayer i el JWPlayer)

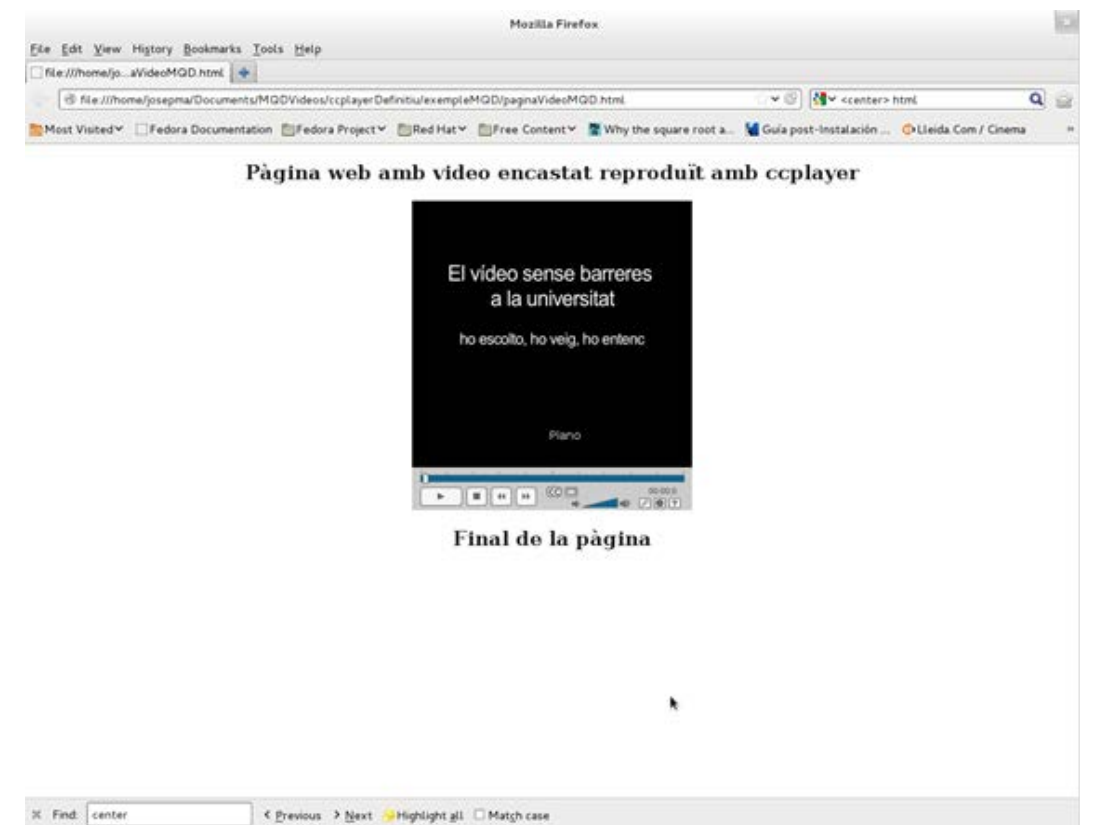

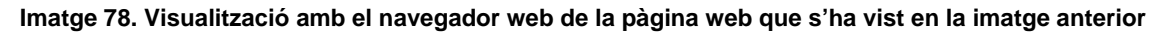

#### *3.2 PERSONALITZACIÓ DEL REPRODUCTOR*

Tal com hem vist abans, per inserir el reproductor a la nostra pàgina web s'ha usat l'etiqueta *object:*

```
<object classid="clsid:d27cdb6e-ae6d-11cf-96b8-444553540000" width="480" 
height="464" id="ccPlayerAS3Sample" align="middle">
  <param name="allowScriptAccess" value="sameDomain" />
  <param name="allowFullscreen" value="true" />
  <param name="movie" 
value="ccPlayerAS3.swf?ccMediaName=car.flv&ccMediaBufferTime=.5&ccMediaHei
ght=360&ccMediaWidth=480&ccCaptSourceType=external&ccCaptionSource=car.df
xp.xml&ccCaptionLanguage=en&ccPosterImage=car_poster.jpg" />
  <param name="quality" value="high" />
  <param name="bgcolor" value="#ffffff" />
  <embed 
src="ccPlayerAS3.swf?ccMediaName=car.flv&ccMediaBufferTime=.5&ccMediaHeigh
t=360&ccMediaWidth=480&ccCaptSourceType=external&ccCaptionSource=car.dfxp.
xml&ccCaptionLanguage=en&ccPosterImage=car_poster.jpg" allowFullscreen="true" 
width="480" height="464" name="ccPlayerAS3Sample" align="middle"
allowScriptAccess="sameDomain" type="application/x-shockwave-flash" 
pluginspage="http://www.adobe.com/shockwave/download/download.cgi?P1_Prod_
Version=ShockwaveFlash" />
</object>
```
El significat dels diferents paràmetres es mostra a continuació:

- Paràmetres propis d'objectes Flash generals:
	- o *width* **i** *height*: per delimitar les dimensions de la caixa externa que ocupa el reproductor.
	- o *bgcolor*: el color de l'àrea on es mostren els subtítols.
	- o *allowFullscreen*: si s'ha inicialitzat a *true* permet redimensionar l'àrea de reproducció a pantalla completa.
	- o *wmode*: el valor *window* permet que les aplicacions d'accessibilitat per lectura de pantalla puguin identificar el ccPlayer.
	- o *movie*: localització de l'objecte que es vol incrustar, és a dir, del reproductor ccPlayer.
- Paràmetres *flashvar*: són paràmetres específics del reproductor ccPlayer, que cal proporcionar per fer la reproducció (per exemple, el nom del vídeo que s'ha de reproduir). Aquests paràmetres es poden proveir de dues maneres

diferents:

- Com una cadena definida a l'atribut *value* del paràmetre *movie* (o d'*src* a l'etiqueta *embed*). Aquesta cadena:
	- o s'inicia amb la localització del fitxer que conté el reproductor ccPlayer (objecte SWF),
	- o continua amb el separador ? i
	- o finalitza amb una llista de parelles *nom\_paràmetre = valor\_paràmetre*  separades pel separador *&.* Aquesta llista és la que defineix els paràmetres propis del reproductor ccPlayer.

El fragment següent (extret de l'exemple anterior) n'és un exemple:

"ccPlayerAS3.swf?ccMediaName=car.flv&ccMediaBufferTime=.5&ccMediaH eight=360&ccMediaWidth=480&ccCaptSourceType=external&ccCaptionSour ce=car.dfxp.xml&ccCaptionLanguage=en&ccPosterImage=car\_poster.jpg"

Mitjançant un nou paràmetre de l'etiqueta *object* anomenat *flashvar*:

```
<param name="movie" value="ccPlayerAS3.swf />
```
<param name="flashvars"

value="ccMediaName=car.flv&ccMediaHeight=360&ccMediaWidth=480&cc CaptSourceType=external&ccCaptionSource=car.dfxp.xml" />

Entre els paràmetres *flashvar* destaquen els següents:

- **ccMediaName**: l'URL del vídeo que s'ha de reproduir (*car.flv*).
- **ccMediaBufferTime**: el nombre de segons d'emmagatzematge de vídeo en memòria abans d'iniciar la reproducció (per defecte 0,1 segons; en l'exemple anterior: 0,5 segons).
- **CcMediaHeight**, **CcMediaWeight**: alçada i amplada de l'àrea de reproducció sense comptar els controls ni els subtítols (per defecte, 360 x 480 píxels. En l'exemple anterior, els mateixos valors).
- **CcCaptSourceType**: el mitjà que conté els subtítols:
	- o **external**: fitxer extern.
	- o **embedded**: incrustat al vídeo mateix.
- o **CcCaptionSource**: si els subtítols provenen d'un fitxer extern, aquest paràmetre indica quin és el fitxer. El fitxer ha de ser DFXP o QTTEXT (en l'exemple, *car.dfxp.xml*).
- o **CcCaptionLanguage**: indica quin idioma ha d'escollir el ccPlayer en el fitxer de subtítols en format DFXP. Aquest paràmetre s'ignora si el format de subtítols és QTTEXT. Els subtítols de cada llengua en DFXP es mostren en un bloc *DIV* del fitxer que els conté. La llengua, pròpiament dita, està definida com a valor d'un atribut *xml:lang* d'aquell bloc *DIV* (a l'exemple, la llengua és anglès: en).
- o **CcMediaAutoStart**: indica si el vídeo comença tan bon punt es carrega o si espera que l'iniciïn (per defecte, el valor és fals).
- o **CcPosterImage**: una imatge per mostrar en l'espai de reproducció si *ccMediaAutoStart* té el valor de fals (en l'exemple, *car\_poster.jpg*).

#### **Cal saber que:**

Hi ha altres opcions de personalització que depenen del Javascript i no s'han inclòs en aquesta guia.

## <span id="page-25-0"></span>**4. INCRUSTACIÓ D'UN VÍDEO AMB EL JWPLAYER**

El JWPlayer Controls (JWPC) és el reproductor basat en flash JWPlayer de la companyia Longtail que incorpora funcions d'accessibilitat. El JWPC es pot col·locar en una pàgina web simplement configurant uns quants paràmetres en un element *div*.

Aquest reproductor accepta els formats següents:

- Vídeo: MP4 o FLV
- Subtítols: TTML o SRT
- Audiodescripcions: MP3 (un fitxer únic de la mateixa longitud que el vídeo)
- Imatge de previsualització: JPEG o PNG

## <span id="page-26-0"></span>*4.1 EINA UTILITZADA*

Actualment, el JWPC només funciona en navegadors que admeten el Flash (properament també funcionarà amb l'HTML5). Com que els controls estan basats en l'HTML (usant el *framework* dojo) [13], no presenta els problemes d'accessibilitat via teclat i lector de pantalla associats a la tecnologia Flash.

- Controls accessibles per als lectors de pantalla i teclat.
- Subtítols i audiodescripcions.
- Fàcil de configurar i desplegar.
- Admet diversos reproductors a la mateixa pàgina.
- Dreceres de teclat per a la funcionalitat principal.
- Teclat accessible en mode a pantalla completa.
- Els increments de temps depenen de la durada del vídeo.
- El nivell de so és accessible via el lector de pantalla.

#### **Passos que s'han de seguir**

## **Pas 1 Baixada del reproductor JWPC**

- [Descarregueu el reproductor](http://wac.osu.edu/examples/jwpc/jwpc.zip) [18]
- Descomprimiu l'arxiu (*jwpc.zip*) descarregat.

## **Pas 2 Inserció del codi HTML addicional**

A l'inici de la pàgina HTML que conté els vídeos que s'han de mostrar, afegiu-hi el fragment de codi següent:

```
<link rel="stylesheet" href="jwpc/themes/base/jwpc.css">
```

```
<link rel="stylesheet" href="jwpc/themes/mycss.css">
```
<script src="http://o.aolcdn.com/dojo/1.5/dojo/dojo.xd.js" djConfig="parseOnLoad:true"></script>

```
<script src="jwpc/jwpc.js"></script>
```
#### **Pas 3 Addició del codi HTML del reproductor**

Afegiu el codi següent (dins una etiqueta *div*) on vulgueu que es visualitzi el reproductor en la pàgina web:

```
 <div dojoType="jwpc.jwpc" 
   jwpc_plugins="jwpc/plugins"
   jwpc_videolength="0:05:55"
   jwpc_videofile="/media/MQD-190112-bandafosca-H264-320x240.mp4" 
   jwpc_audiodescfile="/media/Mqd-270212-h.264-audiodescrit-768x576.mp3" 
   jwpc_captionfile="/media/MQD_210112_ca_ANSI.srt" 
   jwpc_videotitle="Vídeo MQD">
  <noscript>Cal tenir el plugin de flash instal·lat</noscript>
 </div>
```
I això és tot el que cal per instal·lar i configurar el reproductor.

Les variables que s'han de configurar són:

- **jwpc\_videolength**: durada del vídeo en format hh:mm:ss.
- **jwpc\_videofile**: camí a l'arxiu que conté el vídeo.
- **jwpc\_audiodescfile**: camí a l'arxiu que conté la pista d'àudio amb l'audiodescripció.
- **jwpc\_captionfile**: camí a l'arxiu que conté els subtítols.

#### **Per tant, cal substituir:**

- *MQD-190112-bandafosca-H264-320x240.mp4* pel fitxer que contingui el vídeo que s'ha de reproduir,
- *Mqd-270212-h.264-audiodescrit-768x576.mp3* pel fitxer que contingui l'audiodescripció en MP3 i
- *MQD\_210112\_ca\_ANSI.srt* pel fitxer que contingui els subtítols.

S'aconsella indicar els fitxers dels vídeos, subtítols i audiodescripció amb l'URL complet (http://…) per no provocar errors.

## **Pas 4 Prova**

Per comprovar el resultat del funcionament sols cal accedir a la pàgina web des del navegador.

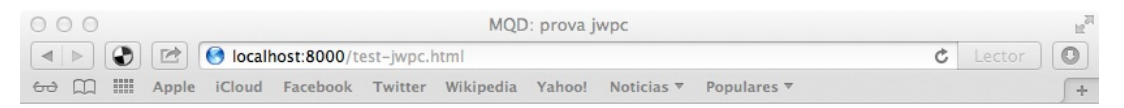

# Video: mp4; Audiodescripcions: mp3; Subtítols: srt

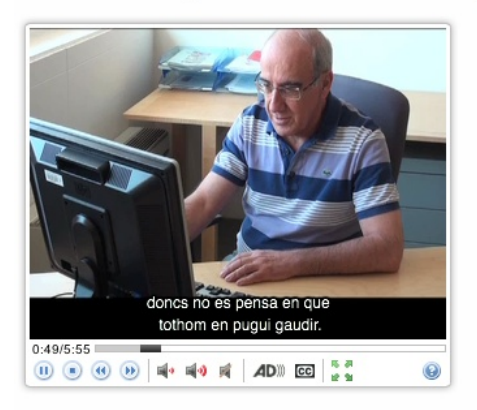

**Imatge 79. Visualització amb el navegador de la pàgina web que s'ha estructurat amb el JWPC**

## **Atenció:**

Per les seves característiques, la pàgina no funciona en el nostre ordinador, i cal pujar-la a Internet per comprovar-ne el funcionament.

# <span id="page-28-0"></span>**5. REFERÈNCIES**

[1] Un **connector** (en anglès *plugin*, de *plug-in,* 'endollar'), també conegut com a **extensió**, *addin*, *add-in*, *addon* o *add-on,* és una aplicació informàtica que interactua amb una altra aplicació per aportar-li una funció o utilitat addicional, generalment molt específica, com ara servir com a controlador en una aplicació, per fer així funcionar un dispositiu en un altre programa. Aquesta aplicació

addicional l'executa l'aplicació principal. Els connectors típics tenen la funció de reproduir determinats formats de gràfics, dades multimèdia, codificar i descodificar correus electrònics, filtrar imatges de programes gràfics, etc. (font: [http://ca.wikipedia.org/wiki/Plugin\)](http://ca.wikipedia.org/wiki/Plugin). Un exemple seria el connector Adobe Reader que ens permet llegir pàgines en PDF.

- [2] Pulido Alonso, Esther M.; Domínguez Arteaga, Octavio; Jiménez Peñate, Cristina (2012?). *Tutorial de HTML*. Las Palmas. Facultad de Informática de las Palmas de Gran Canaria. [<http://gias720.dis.ulpgc.es/Gias/Cursos/Tutorial\\_html/indice.htm>](http://gias720.dis.ulpgc.es/Gias/Cursos/Tutorial_html/indice.htm). [Data de consulta: 16/02/2013]
- [3] HTML Tutorial (HTML 5 compliant). [s. l.]: Schools.com. [<http://www.w3schools.com/html/default.asp>](http://www.w3schools.com/html/default.asp). [Data de consulta: 16/02/2013]
- [4] <http://www.adobe.com/products/dreamweaver.html> [Data de consulta: 16/02/2013]
- [5] Lloc web del WHATWG: [http://www.whatwg.org](http://www.whatwg.org/) [Data de consulta: 16/02/2013]
- [6] Lloc web del W3C: [http://www.w3.org](http://www.w3.org/) [Data de consulta: 16/02/2013]
- [7] Leadbetter, Tom (2011). *Video subtitling and WebVTT* [en línia]. [<http://html5doctor.com/video-subtitling-and-webvtt>](http://html5doctor.com/video-subtitling-and-webvtt). [Data de consulta: 16/02/2013]
- [8] Villetorte, Julien. *Undestanding WebVTT file format* [en línia]. [<http://www.delphiki.com/webvtt>](http://www.delphiki.com/webvtt). [Data de consulta: 16/02/2013]
- [9] KyleBarnhart (2012). *WebVTT* [en línia]. [<https://developer.mozilla.org/en-](https://developer.mozilla.org/en-US/docs/HTML/WebVTT)[US/docs/HTML/WebVTT>](https://developer.mozilla.org/en-US/docs/HTML/WebVTT). [Data de consulta: 16/02/2013]
- [10] <http://www.apple.com/es/quicktime> [Data de consulta: 16/02/2013]
- [11] Es pot veure un exemple sencer a: [<http://wac.osu.edu/captioning\\_project/media/DU\\_captioning\\_demo\\_qt.txt>](http://wac.osu.edu/captioning_project/media/DU_captioning_demo_qt.txt)Hi ha molts formats de codificació de vídeos. Podeu ampliar aquesta informació a: [http://www.fileinfo.com/filetypes/video,](http://www.fileinfo.com/filetypes/video) [http://en.wikipedia.org/wiki/Video\\_codec.](http://en.wikipedia.org/wiki/Video_codec) I concretament per a la codificació MPEG4: [http://mpeg.chiariglione.org](http://mpeg.chiariglione.org/)
- [12] [http://dojotoolkit.org](http://dojotoolkit.org/) [Data de consulta: 16/02/2013]
- [13] [http://msdn.microsoft.com/en-us/library/jj152136\(v=vs.85\).aspx](http://msdn.microsoft.com/en-us/library/jj152136(v=vs.85).aspx) [Data de consulta: 16/02/2013]
- [14] <http://captioning.stanford.edu/convert.php> [Data de consulta: 16/02/2013]
- [15] [http://www.3playmedia.com/services- features/tools/captions-format-converter](http://www.3playmedia.com/services-%20features/tools/captions-format-converter) [Data de consulta: 16/02/2013]
- [16] <http://www.pcc.edu/resources/web/documentation/toolbox/sub-dfxp.html>[Data de consulta: 16/02/2013]
- [17] [http://ncam.wgbh.org/invent\\_build/web\\_multimedia/tools-guidelines/ccplayer](http://ncam.wgbh.org/invent_build/web_multimedia/tools-guidelines/ccplayer) [Data de consulta: 16/02/2013]
- [18] <http://wac.osu.edu/examples/jwpc/jwpc.zip> [Data de consulta: 16/02/2013]
- *Captioning for QuickTime: Creating the caption File* [en línia]. [s. l.]: WebAIM. [<http://webaim.org/techniques/captions/quicktime/caption\\_file#dissecting>](http://webaim.org/techniques/captions/quicktime/caption_file#dissecting). [Consulta: 22/12/2012].
- *Guies de contingut digital accessible* [en línia]*.*  [<http://www.griho.udl.cat/projects/GuiesCongintutDigitalAccessible.html>](http://www.griho.udl.cat/projects/GuiesCongintutDigitalAccessible.html). [Consulta: 13/02/2012].
- HEILMANN, CHRISTIAN (2009). *Srt to DFPX Converter* [en línia]. Stanford: the University. [<http://captioning.stanford.edu/convert.php>](http://captioning.stanford.edu/convert.php). [Consulta: 29/11/2012].
- HTML TUTORIAL (HTML 5 compliant).*Schools.com* [en línia]. [<http://www.w3schools.com/html/default.asp>](http://www.w3schools.com/html/default.asp). [Consulta: 12/12/2012].
- MSDN (2012). *How to use HTML5 to play video files on your webpage* [en línia]. [s. l.] MSDN. [<http://msdn.microsoft.com/en-us/library/hh924821\(v=vs.85\).aspx>](http://msdn.microsoft.com/en-us/library/hh924821(v=vs.85).aspx). [Consulta: 18/12/2012].
- MSDN (2012). *Make your videos accessible with Timed Text Track* [en línia]. [s. l.] MSDN. [<http://msdn.microsoft.com/en-us/library/jj152143\(v=vs.85\).aspx>](http://msdn.microsoft.com/en-us/library/jj152143(v=vs.85).aspx). [Consulta: 18/12/2012].
- NATIONAL CENTER FOR ACCESSIBLE MEDIA (NCAM) (2009). *CCforFlash* [en línia]. Boston] NCAM. [<http://ncam.wgbh.org/invent\\_build/web\\_multimedia/tools-](http://ncam.wgbh.org/invent_build/web_multimedia/tools-guidelines/ccforflash)

[guidelines/ccforflash>](http://ncam.wgbh.org/invent_build/web_multimedia/tools-guidelines/ccforflash). [Consulta: 29/11/2012].

- PFEIFFER, SILVIA (2011). *HTML5 video accessibility and the WebVTT file format*. [s.l.]: [<http://www.youtube.com/watch?v=gK72pcu3cpk&noredirect=1>](http://www.youtube.com/watch?v=gK72pcu3cpk&noredirect=1). [Consulta: 20/09/2012].
- PULIDO ALONSO, ESTHER M.; DOMÍNGUEZ ARTEAGA, OCTAVIO; JIMÉNEZ PEÑATE, CRISTINA (2012?). *Tutorial de HTML*. Las Palmas: Facultad de Informática de las Palmas de Gran Canaria. Disponible a [<http://gias720.dis.ulpgc.es/Gias/Cursos/Tutorial\\_html/indice.htm>](http://gias720.dis.ulpgc.es/Gias/Cursos/Tutorial_html/indice.htm) [Consulta: 15/12/2012].
- SÁNCHEZ-HEREDERO, ALBERTO. *Accesibilidad a los contenidos audiovisuales en la Web a través de HTML5* [en línia]. Madrid: Universidad Carlos III. [<http://e](http://e-archivo.uc3m.es/handle/10016/13193)[archivo.uc3m.es/handle/10016/13193>](http://e-archivo.uc3m.es/handle/10016/13193). [Consulta: 12/12/2012].
- W3C (2010). *Timed Text Markup Language (TTML) 1.0.: W3C Recommendation 18 November 2010* [en línia. [s. l.] W3C. [<http://www.w3.org/TR/ttaf1-dfxp>](http://www.w3.org/TR/ttaf1-dfxp/). [Consulta: 12/12/2012].
- W3C WEB MEDIA TRACKS COMMUNITY GROUP (2013). *WebVTT: Living Standard* [en línia]. [<http://dev.w3.org/html5/webvtt>](http://dev.w3.org/html5/webvtt). [Consulta: 09/01/2013].
- 3PLAYMEDIA (cop. 2013). *Captions Format Converter* [en línia]. Cambridge: 3PlayMedia. [<http://www.3playmedia.com/services-features/tools/captions](http://www.3playmedia.com/services-features/tools/captions-format-converter)[format-converter>](http://www.3playmedia.com/services-features/tools/captions-format-converter). [Consulta: 09/01/2013].

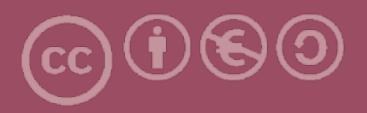

Aquesta obra forma part de la col·lecció "Guies de Contingut Digital Accessible: vídeo".

Aquesta guia ha estat creada en el marc del projecte "El vídeo sense barreres com a suport per la docència en l'educació superior" corresponent a la convocatòria MQD2010 de l'Agència de Gestió d'Ajuts Universitaris i de Recerca (AGAUR) i amb el número d'expedient: 2010MQD00008, i també gràcies al conveni que Agrupació Mútua 2008 ha establert amb el grup de recerca GRIHO (UdL) per desenvolupar tecnologies i projectes que possibilitin l'adaptació i reinserció laboral de persones amb discapacitat en l'àmbit de les TIC.

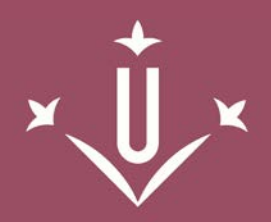

Universitat de Lleida

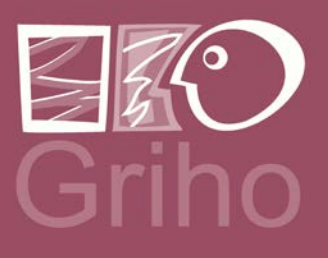

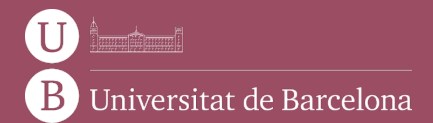

GRIHO Campus de Cappont c. Jaume II, 69 25001 Lleida griho.udl.cat info@griho.net